#### **CDOT Calculate Volume**

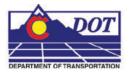

This document guides you through three methods to calculate volume: Grid, Triangle, and End Area.

## **Calculating Grid Volumes**

Calculate the volume between the existing surface and the proposed surface using the grid volume method.

- 1. Select Tools > Customize > [Toolbars] and check on Volume. <D> Close to dismiss the Customize dialog.
- 2. Select the Grid Volume command.

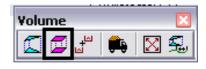

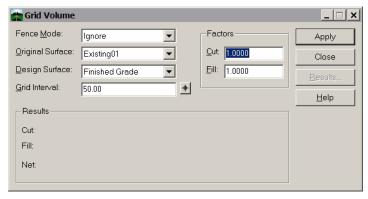

- Set the Original Surface to: Existing01.
- Set the Design Surface to: Finished Grade.
- Enter the **Grid Interval**: **50** then **Tab** to accept.
- Leave the Cut Factor and Fill Factor set to 1.0.
- 3. **<D> Apply**.

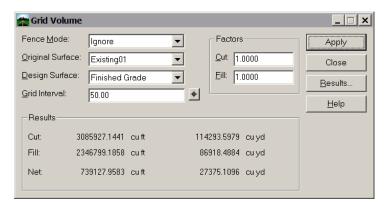

- 4. Record the results in the table provided.
- 5. Enter a **Grid Interval** of **10** then **Tab** to accept.

- 6. **<D> Apply**.
- 7. Record the results in the table provided.
- 8. Enter a **Grid Interval** of **5** then **Tab** to accept.
- 9. **<D> Apply**.
- 10. Record the results in the table provided.
- 11. <D> Close to dismiss the Grid Volume command.

## **Calculating Triangle Volumes**

Calculate the volume between the existing surface and the proposed surface using the triangle volume method.

1. From the **Volumes** toolbar select the **Triangle Volume**.

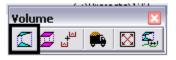

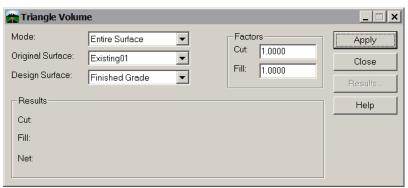

- Set the Mode to Entire Surface.
- Set the Original Surface to: Existing01.
- Set the Design Surface to: Finished Grade.
- Leave the Cut Factor and Fill Factor set to 1.0.
- 2. **<D> Apply**.

This method will take longer to process than the grid method.

- 3. Record the results in the table provided.
- 4. <D> Close to dismiss the Triangle Volume command.

# **Calculating End-Area Volumes**

Calculate the volume between the existing surface and the proposed surface using the end-area volume method (CDOT standard method). With the first run, you will not take the subgrade into account.

#### End Area without Subgrade

In order to use this command, you must be in the design file where your final cross sections were cut.

1. Select File > Open to open the cross section design file.

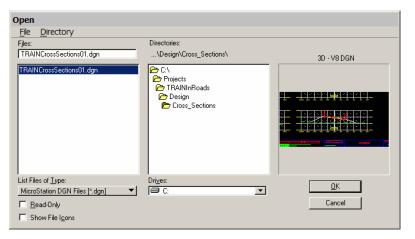

2. From the Volumes toolbar, select the End-Area Volume command.

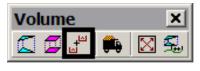

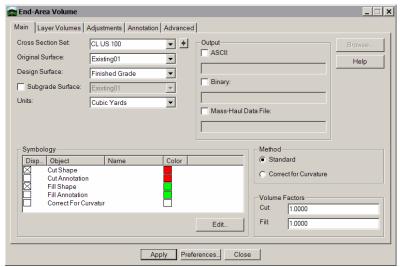

- 3. Define the cross sections and surfaces to be used for the volume calculations.
  - Select the *final section* set from the Cross Section Set list.

This should be a full set of cross sections generated along the alignment. A box is drawn around the set to show which one you've picked.

- Set the Original Surface to Existing01.
- Set the Design Surface to Finished Grade.
- Set Units to Cubic Yards.
- Leave the Cut Factor and Fill Volume Factors set to 1.0.
- 4. <D> Apply.

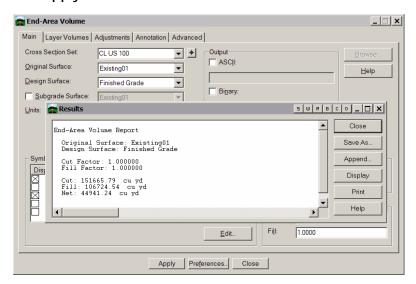

Results appear in a separate dialog box.

5. Record the results in the table provided, then <D> Close to dismiss the Results dialog.

### End Area with Subgrade Considered

Calculate the volume between the existing surface and the proposed surface including the subgrade surface using the end-area volume method and generate an ASCII report and binary file to be formatted into an ASCII report in a later exercise. You will also calculate the additional material volumes.

6. In the **End Area** Volume dialog.

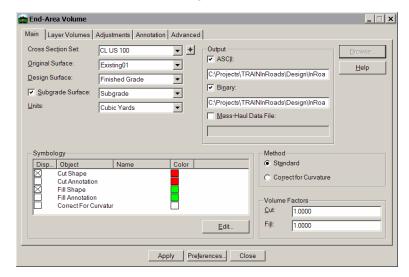

- Toggle on Subgrade Surface and set to Subgrade.
- Under *Output* place a check in the **ASCII** checkbox.
- In the field beneath the ASCII checkbox, *Navigate* and enter a file name of *endvol.txt*.
- Place a check in the Binary checkbox.
- In the field beneath the **Binary** checkbox, *Navigate* and enter a file name of *endvol.bin*.
- 7. To calculate additional sublayer volumes, select the *Layer Volumes* tab.

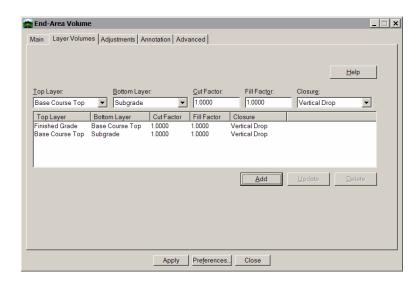

- Set the *Top layer* to Finished Grade.
- Set the Bottom layer to Base Course Top.
- Set the *Closure* to Vertical Drop.
- <D> Add.
- Set the *Top layer* to Base Course Top.
- Set the *Bottom layer* to Subgrade.
- Set the *Closure* to Vertical Drop.
- <D> Add.
- 8. Review the other tabs and make any changes you would like.
- 9. <D> Apply on the End-Area Volume dialog box

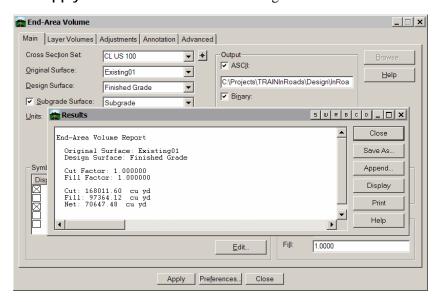

10. Record the results in the table provided

### **CDOT Calculate Volume.pdf**

- 11. <D> Close to dismiss the Results dialog box
- 12. <D> Close to dismiss the End-Area Volume command

Note the difference in the volumes as the subgrade is removed from fill volumes and added to the cut volumes.